**Photoshop Does Not Initialize - Can I Help?**

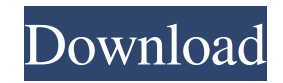

**Adobe Photoshop 8.o Free Download For Windows (2022)**

## \*\*\_Tutorials.psd\_\*\* Photoshop Help includes a basic tutorial system, which can be accessed by opening the Photoshop Help dialog box (Window  $\rightarrow$  Help or Alt+F1). The Help system is divided into numbered sets of tutorial articles called "tutorials." By default, the Photoshop Help file for the tutorials is located at the following path:

Documents\Adobe\Adobe Photoshop CS6\Support\Photoshop CS6\tutorials.psd To change the location of the Photoshop Help file, select Help  $\rightarrow$  Preferences (or Ctrl+K, Ctrl+P). Once you open the Help dialog, click the

Tutorials item to access the tutorials. Photoshop starts, and the Help dialog closes. There are several different areas for instructions for editing and creating images. The following table outlines the areas of the tutorials that can be accessed. \* \* \* \*\*TIP\*\* The "Photoshop CS6" folder is located at your normal Photoshop folder: C:\Program Files\Adobe\Adobe Photoshop CS6 \* \* \*

\_Figure 7.6\_ \_Figure 7.7\_ There is a lot of information and advice in the tutorials. Many of the sections deal with areas of the program that may not come into the regular use of a typical Photoshop user. For instance, working with layers is a topic that may be unfamiliar to

people who feel they already know how to use layers (in case they have been using another image editor or a photo editor.) As you work with Photoshop you will notice that there are many options available for editing or creating images. Many of these options are explained in the tutorials. To access a specific tutorial, select Help, then click the button for the tutorial you want to follow. \* \* \* \*\*TIP\*\* You will also find that with the number of programs that are available that use layers, you may need to find out a little more about what layers are and how they can be used. If you find that you need more help, you can always go to

We will teach you how to make your own Photoshop documents, edit images, adjust colors, create high quality images and apply special effects. First, we'll start teaching you how to adjust images using Photoshop Elements and how to create document templates. 1. Adjust an Image Using Photoshop Elements On the left of the screen, you'll see the workspace of a document. Press the Windows key + P on your keyboard and select "Image" to bring a single image and or a selection of images to the workspace. Next, in the top left corner of the workspace, click the button with a curved arrow and select "Image" again to import your image(s). Next, on the topright corner, you'll see the tools palette (or window). There are a lot of tools available to help you create an image; the main tools are: 2. Rasterize to Vector To convert a picture to vector, you can right-click on the image file and select "File" > "Rasterize to vector." You'll see that the "File" menu now shows a button for "Rasterize to vector," and the "Rasterize to vector" tool button (which looks like a little rectangle) is no longer needed. The next step would be to use the "Rasterize to vector" tool, which is basically the tool you use to start the process. We'll do a quick tutorial for the steps needed to convert an image to vector. Let's say that you want to use an image that is 1234

pixels wide. You may have an image that is 500 pixels wide, or maybe it's a smaller image, and you'd like to make it 1234 pixels wide. Now, on the image you want to make 1234 pixels wide, press the Windows key + the letter P on your keyboard and select "Image" to bring your image to the workspace. Next, on the top-left corner of the workspace, click on the button with a curved arrow to bring the tools palette up. Then, select the "Rasterize to vector" tool from the left. You'll see that the tool looks like a green smiley face, and there is a thick red line for selecting the area you'd like to convert to vector. Select your image, and press the P key, and then press the ENTER key on your

## 05a79cecff

Image caption The school was in the Alief ISD area in Houston A school has found itself mired in a firestorm after administrators were criticised for calling the police when a boy made a "T" gesture at the school spelling bee. It's not clear if the gesture was meant to spell "Tina," the spelling bee winner, or her name. The district says the police were called because the child was being disruptive. The boy's mother - who described the call as "racist" does not think a suspension is the right response. The incident took place last week at Southeast High School in the Alief Independent School District area in Houston, Texas, during a spelling bee, according to the student's mother, who was not named in the story. Image copyright AP Image caption Tina Gonzales poses for pictures with her group after winning the spelling bee in Houston She said her daughter was one of eight spellers in the district spelling bee. After winning, the other six spellers had to bow to her and let her hold their place. Ms Gonzales said her daughter "struggled" to spell the word and made a "T" with her hand after the bee. Her mother told the local ABC affiliate that she explained to school officials that the gesture was her daughter showing her respect. But the school

interpreted the gesture as a "terrorist attack". The school called the police and "suddenly they started packing our kids in the office," the mother said. 'Fantastic,' says principal The police ended up arresting a spelling bee judge because they had no reason to know who the gesture belonged to, Ms Gonzales said. School district officials refused to comment on the episode. But in a statement on the Southeast High School website, Principal Anna Jean Butler - not to be confused with the spelling bee judge - said that the gesture was misinterpreted. Image copyright Facebook/Southeast High School Image caption The principal says the gesture was misinterpreted "One student was in

his chair and one student was standing, the gesture was not aimed at anyone. I understand the gesture was misconstrued," she wrote. But Ms Gonzales does not accept that explanation. "She didn't do anything," she said. "She didn't make a T, she made an A with her hand." The boy was suspended for a week and wasn't allowed

**What's New In Adobe Photoshop 8.o Free Download?**

The Jordan Brand Classic 9 is back for 2017! Adidas has unveiled the brand new Jordan 11 Low in school-orange and red, via @adidasmerch on Instagram. We're used to

## seeing all-white versions of the silhouette since

the sneaker first debuted in the mid '90s, but this is the first time this classic silhouette has ever been released in school-orange. Whether the trend continues for this season's Jordan 11 Low we'll have to wait and see, but these are definitely some of the most interesting colorways we've seen from the silhouette since it's return. Mechteld, also known as "Mechanics," is now the first guild to move into the Shadowfell. Stations of Power (Nov-Dec) This week brought the return of Delainy, a planetary station located on Woling-Tehan, along with the Silvenous Station, on Dun Morogh. Wulfgar, a dwarf, made his return in

the Blizzard on Thursday, in the role of an expert gnomish artificer. Mechteld, a half-orc, fought his way to the top, winning five Pugs, achieving the rank of Etharius, and becoming the first guild to move into the Shadowfell. Sylvan, a panther, joined the Order of the Black Rose, leaving behind her home, Petranil. Nix, a half-gnome, joined the Ethereal Order, leaving her home, Surbrin. Blamey, a gnome, joined the Elminster's Legion, leaving the Greenbelt behind. Ingerah, a tauren, sought a fresh start, joining the Order of the Sun and the newly-formed Dourhands. Jarek, a tauren, stayed loyal to the Greenbelt (kicking him out) and joined the Order of the Sun. Kadan, a

dwarf, came back into the fold, leaving behind his home of Sargava. Borrakand, a tauren, abandoned his home, Dalaran, in search of peace. Orz, a gnome, left Dalaran and the Greenbelt, heading for Shadowdale. Delainy was the most difficult of these, representing everyone from Orz to Indat and Eleranian. Character Designer

Minimum: OS: Windows 10 (64-bit) Processor: Intel Core i3 / AMD A10-4600 Memory: 2 GB RAM Graphics: NVIDIA GeForce GTX660 or AMD HD7870 Hard Drive: 5 GB available space DirectX: Version 9.0c Additional Notes: At a minimum, it is recommended that you install The Elder Scrolls Online on an SSD. The game may run slower with a HDD than a SSD. Estimated Available Space: 5 GB

## Related links:

<https://ecop.pk/how-to-install-adobe-photoshop-cc-on-ubuntu-linux/> <http://fixforpc.ru/photoshop-button-fontello/> <http://ontarioinvestigatortraining.ca/blog/index.php?entryid=1464>

<https://touristguideworld.com/download-adobe-photoshop-cs3-thew/> <https://greenearthcannaceuticals.com/install-photoshop-patterns/> <https://alafdaljo.com/the-simplest-way-to-get-adobe-photoshop-for-free-online/> <https://missionmieuxetre.com/2022/07/01/photoshop-cs6-mac-editor/> <https://digikiosk24.com/download-adobe-photoshop-cc-2020-20-0-0-full-crack/> <https://aaddisondrivingschool.com/adobe-photoshop-cs6-free-download-13-for-windows-10-7-pc> <https://www.quadernicpg.it/2022/07/01/how-to-auto-adobe-photoshop-7-0/> <http://fokusparlemen.id/?p=23103> <https://coquenexus5.com/adobe-photoshop-cs2-win-64bit/> <https://colonialrpc.com/advert/20-best-sketch-in-photoshop-free-actions/> <https://dogrywka.pl/adobe-photoshop-cc-2020-activation-key-2019-windows/> <http://goodidea.altervista.org/advert/get-adobe-photoshop-cs2-for-free/> https://availobal.com/download-adobe-photoshop-cc-photographs-mesmerizing-viewer--5picsplitter/ <https://houstonhousepc.com/adobe-photoshop-cs-8-0-software-free-download/> <http://www.muzejgm.org/graphic-design-templates-free-download/> <http://www.delphineberry.com/?p=10967> <https://digibattri.com/photoshop-2020-23-2-2-325-crack-download-2/>